**Berufsverband Information Bibliothek e.V.** 

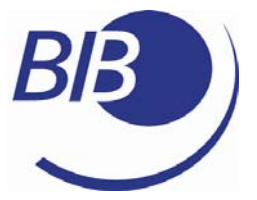

*OPL-Kommission* 

Checkl i sten

Liste 26

# Bessere Arbeitsorganisation mit Web 2.0

von

Jürgen Plieninger und Julia Bergmann

**Berufsverband Information Bibliothek e.V.** 

*OPL-Kommission*

2

Herausgegeben von der Kommission für One-Person Librarians des Berufsverbands Information Bibliothek BIB.

Erscheint als PDF-Dokument zum Herunterladen aus dem Netz in der 1. Auflage 2008.

Zitiervorschlag: Bessere Arbeitsorganisation mit Web 2.0 / Julia Bergmann ; Jürgen Plieninger ... Hrsg. Berufsverband Information Bibliothek / Kommission für One-Person Librarians. – 1. Aufl. – 2008. (Checklisten ; 26) <http://www.bib-info.de/komm/opl/pub/check26.pdf>

**Berufsverband Information Bibliothek e.V.** 

*OPL-Kommission*

3

# **Inhaltsverzeichnis**

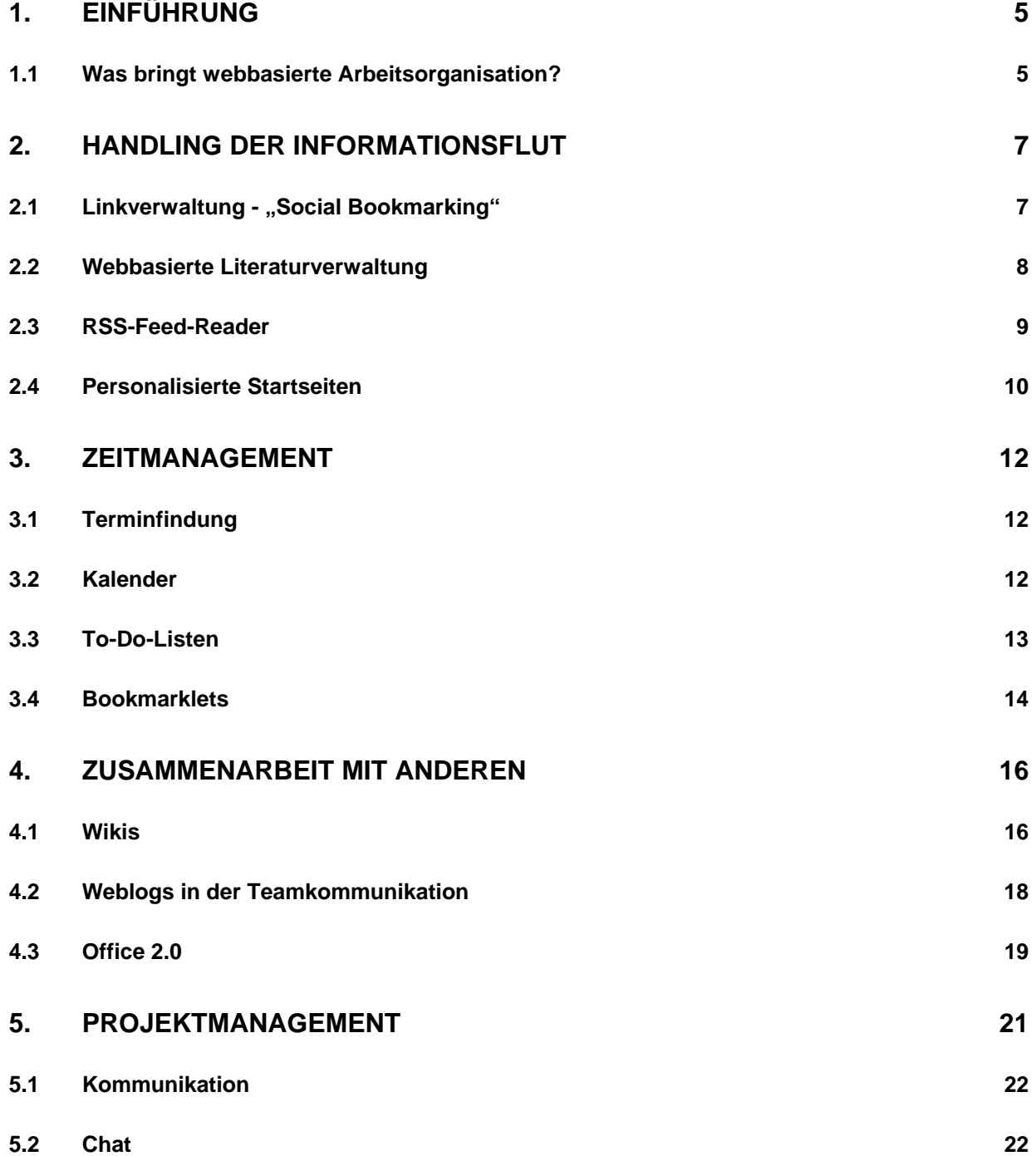

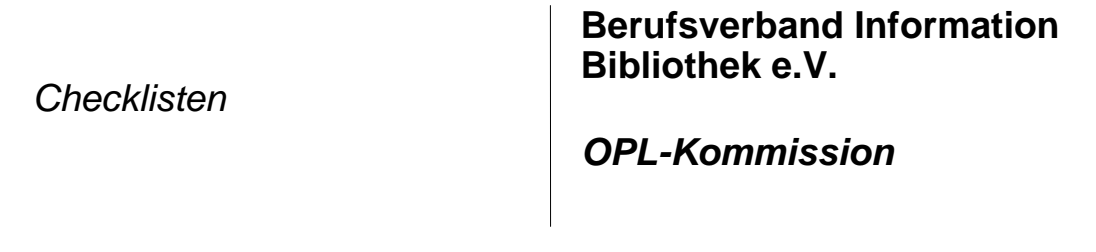

4

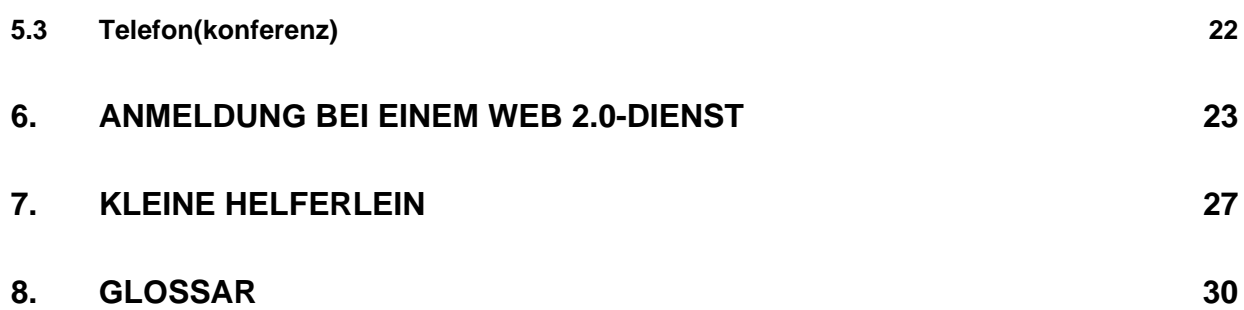

**Berufsverband Information Bibliothek e.V.** 

*OPL-Kommission*

# <span id="page-4-0"></span>**1. Einführung**

Wir können bei der **Arbeitsorganisation** *zwei Ebenen* auseinander halten, erstens jene der Dienste, die man *für sich selbst* einsetzt und die einem helfen, den eigenen Arbeitsalltag zu strukturieren, die Informationsflut zu bewältigen und Aufgaben und Termine richtig zu verwalten. Erst danach geht jene Ebene der (vielleicht dieselben) Dienste, mit deren Hilfe man *mit anderen* kooperieren kann und *gemeinsam* Mehrwert schöpft. Herkömmlich erledigt man diese Dinge mit Hilfsmitteln und Programmen, die am Arbeitsplatz vorhanden und auf dem Arbeitsplatzrechner installiert sind. Wir denken aber, das diese Werkzeuge oder "Tools", wie z.B. eine Kontakt- oder Terminverwaltung, mittlerweile sehr gut durch Anwendungen ergänzt oder ersetzt werden können, die der Social Software zuzurechnen sind. Diese "webbasierte Arbeitsorganisation" soll den Fokus dieser Checkliste darstellen.

# <span id="page-4-1"></span>**1.1 Was bringt webbasierte Arbeitsorganisation?**

### **... allgemein**

- Flexibilität
- Unabhängigkeit (Formate, Installationen, Ort)
- einfache Zusammenarbeit
- Netzwerk
- Verfügbarkeit
- keine oder geringe Barrieren beim Transfer von Daten

#### **… für mich persönlich**

- Inhalte aus dem Internet besser organisieren
- Übergang online/offline verbessern
- Netzwerken

5

**Berufsverband Information Bibliothek e.V.** 

*OPL-Kommission*

- 6
- überall verfügbar
- einfache Anwendung

### **… für die Zusammenarbeit im Team**

- vereinfachte Kommunikation
- schnelle und einfache Zusammenarbeit
- Zusammenarbeit auch ohne "Meeting"
- barrierefreier Austausch von Informationen und Daten (Formate, Dateigröße etc.)
- RSS-Feeds ("really simple syndication")
- organisationsübergreifende Zusammenarbeit

Vielleicht bleibt vieles von dem, was hier vorgestellt wird, zu abstrakt. Zugegeben: Bis man eine Sache einmal anwendet, ihren *Mehrwert* für die eigene Arbeit erkennt und sie dann einsetzt, vergeht eine lange Zeit und viele Impulse. Das ging auch den Autoren dieser Checkliste nicht anders! Gleichwohl können Sie aber Zeit gut machen, denn die hier vorgestellten Werkzeuge, neudeutsch "Tools" genannt, sind im Alltag erprobt und erlauben eine bessere Erledigung von Aufgaben, wie sie in jedem Bibliotheks-/Büroalltag vorkommen. Sie haben also mit Hilfe dieser Checkliste eine Vorauswahl, die Ihnen das Ausprobieren von diesem und jenem erspart. Wir hoffen, dass es anhand der knappen Vorstellung deutlich wird, wofür die einzelnen Dienste sich eignen und dass Sie die eine oder andere Anregung aufnehmen können!

**Berufsverband Information Bibliothek e.V.** 

*OPL-Kommission*

# <span id="page-6-0"></span>**2. Handling der Informationsflut**

# <span id="page-6-1"></span>**2.1 Linkverwaltung - "Social Bookmarking"**

Das Ablegen von Bookmarks (Lesezeichen) in einem webbasierten Dienst bringt verschiedene Vorteile. Ihre Bookmarks sind überall da verfügbar, wo Sie Zugang zum Internet haben. Sie sind also nicht wie vorher nur auf einem Rechner in *einem* Browser lokal gespeichert. Die Ordnung mit Hilfe von Tags (Schlagworten) erhöht die Flexibilität des Ordnungsystems und macht es mehrdimensional. Dies hilft Ihnen, Ihre abgelegten Bookmarks schneller wiederzufinden. Ein populärer und leistungsstarker Dienst für das Ablegen von Bookmarks online ist *Delicious*. Delicious ist ein Social Bookmarking-Dienst, da er nicht nur das Ablegen von Bookmarks erlaubt sondern auch die wichtigsten Merkmale einer Social Software - Kommunikation, Interaktion und Zusammenarbeit- unterstützt. Auf der Startseite werden Ihnen die zur Zeit am häufigsten abgespeicherten Webseiten der Delicious-Community präsentiert, Sie können die Linksammlungen aller Nutzer von Delicious nach Tags durchsuchen und so interessante Seiten zu Ihrem Thema entdecken. Sie können mit anderen Mitgliedern feste *Netzwerke* bilden und Links austauschen und teilen, ohne dass das besonders abgesprochen werden muss.

### **Del.icio.us** – [http://del.icio.us](http://del.icio.us/)

### **Eigenschaften**

- englischsprachige Oberfläche
- große Community
- delicious-Addons bei Firefox, Opera und IE, auch so genannte "bookmarklets" zum schnellen Einarbeiten von Links in die Sammlung

#### **Anwendungsmöglichkeiten**

- persönliche Linksammlung
- gemeinsame Linksammlung für ein Projekt oder Kollegen des Auskunftsdienstes
- Linksammlung zur Unterstützung von Schulungen

7

**Berufsverband Information Bibliothek e.V.** 

*OPL-Kommission*

8

### **Andere Social Bookmark-Dienste**

- **Mr. Wong** -<http://www.mister-wong.de/>
- **Furl** (ermöglicht Archivierung der Webseiten, die zu den abgelegten Links gehören) <http://www.furl.net/>

# <span id="page-7-0"></span>**2.2 Webbasierte Literaturverwaltung**

Das Prinzip des Social Bookmarking wird bei dieser Familie der Webdienste auf das Sammeln von Literaturhinweisen im Web angewandt. Auch hier wird die Sammlung mit Hilfe von Tags erschlossen, die Sammlungen können mit anderen Mitgliedern des Dienstes geteilt werden und es können Netzwerke gebildet werden. Und natürlich gilt auch hier - Sie können von überall auf Ihre Literatursammlung zugreifen.

#### **Bibsonomy** – [www.bibsonomy.org](http://www.bibsonomy.org/)

#### **Eigenschaften**

- Daten werden im [BibTeX](http://en.wikipedia.org/wiki/BibTeX) format gespeichert
- Export u.a. in EndNote oder HTML möglich
- es können sowohl Weblinks als auch Literaturhinweise gespeichert werden
- einige deutsche Kataloge bieten bereits einen Export-Button für den Export bibliographischer Daten aus ihrem Katalog in Bibsonomy an
- Oberfläche in Deutsch und Englisch verfügbar.
- gehostet von der Uni Kassel

#### **Anwendungsmöglichkeiten**

- persönliche Sammlung bibliographischer Daten und Bookmarks
- gemeinsame Sammlung von bibliographischen Daten und Bookmarks eines Projektteams oder einer Forschungsgruppe
- Publikationsliste eines Wissenschaftlers
- Literatur- und Leseliste für einen Kurs

**Berufsverband Information Bibliothek e.V.** 

*OPL-Kommission*

9

#### **Literaturverwaltung als Browserintegration**

**Zotero** – Firefox Plug-in – [www.zotero.com](http://www.zotero.com/)

- verwaltet Literatur, Webseiten, Dateien
- beim Speichern von Webseiten (Bookmarks) wird automatisch ein Screenshot dieser Seite mitgespeichert
- Sie können Kommentare eintragen und Markierungen setzen
- Sie können Dateien aus dem Dateisystem Ihres Rechners mit in Zotero gespeicherten bibliographischen Daten oder Bookmarks verbinden und so auch Ihre lokalen Dateien in die Literaturverwaltung mit einbeziehen.
- online und offline verfügbar

# <span id="page-8-0"></span>**2.3 RSS-Feed-Reader**

RSS ("really simple syndication" oder "rich site summary") ist eine Technik, die es Ihnen erlaubt aktuelle Nachrichten, Blogeinträge etc. zu "abonnieren". Um diese "abonnierten" Inhalte an einer zentralen Stelle empfangen, lesen und verwalten zu können benötigen Sie einen RSS-Feed Reader oder einfach RSS-Reader. Eine Erläuterung zu der Technik von RSS finden Sie unter <http://de.sevenload.com/videos/CkoqCoql-RSS-in-verstaendlichem-Deutsch>.

#### **Google-Reader** – [http://reader.google.com](http://reader.google.com/)

#### **Eigenschaften**

- ordnet RSS-Feeds mit Hilfe von Lables, was Ihnen erlaubt, einen Feed in mehreren Ordnern abzuspeichern (z.B. einmal nach Prioritäten und einmal nach Themen geordnet)
- Einträge können markiert werden (mit Sternchen versehen)
- Einträge können veröffentlicht ("shared") werden
- alle Einträge sind durchsuchbar
- hat eine Offline-Funktion

**Berufsverband Information Bibliothek e.V.** 

*OPL-Kommission*

10

#### **Andere webbasierte RSS-Reader**

- **Bloglines** <http://www.bloglines.com/>
- **Feedhub** <http://www.feedhub.com/>hilft Ihnen, aus einer grossen RSS-Sammlung einen kleinere Auswahl zu treffen und daraus wieder einen Feed zu machen (Feeds exportieren als OPML-Datei, in FeedHub importieren, den neuen RSS-Feed abonnieren und durch Aus- und Abwahl der angebotenen Feeds Rückmeldung für eine bessere Auswahl geben)

# <span id="page-9-0"></span>**2.4 Personalisierte Startseiten**

"Startseiten" sind wie Schaltzentralen: Vieles kann man mit ihrer Hilfe von einer Stelle aus erledigen. Sie benötigen keine Programmierkenntnisse, um für sich eine eigene Webseite als persönliche Startseite zu gestalten. Alle Inhalte werden wie Legosteine zusammengebaut und sind durch einfaches Anklicken hinzuzufügen oder können schnell wieder gelöscht werden. Sie können sie also überaus leicht an Ihre Interessen und Bedürfnisse anpassen!

#### **Pageflakes** – [www.pageflakes.com](http://www.pageflakes.com/)

#### **Eigenschaften**

- deutsche Entwicklung
- die verschiedenen Inhalte werden in "Flakes" (=Widgets) dargestellt, die frei verschiebbar und konfigurierbar sind
- die verschiedenen Themen Ihrer Sammlung können sehr schön in Registerkarten geordnet werden
- wer gerne optisch arbeitet, hat mit Hilfe von Pageflakes ein hervorragendes Mittel, vielfältige Inhalte auf einen Blick überfliegen zu können und nur bei Interesse sich dann weitere Informationen anzeigen zu lassen
- für Lehrer gibt es eine Teacher edition <http://teacher.pageflakes.com/>

#### **Anwendungsmöglichkeiten**

 persönliche Startseite bzw. Werkzeugkasten als Eingangstor ins Internet, die die verschiedensten Informationen wie z.B. E-Mail, To do-Listen, Neuigkeiten, Fotos etc. auf einen Blick präsentiert

**Berufsverband Information Bibliothek e.V.** 

*OPL-Kommission*

11

- als Webseite für Dozenten, um die wichtigsten Termine, Informationen und Dateien für die Schulungsteilnehmer/innen zur Verfügung zu stellen
- schaltet man seine Ansicht "public" kann die persönliche Startseite auch als Webseite dienen.

Als Beispiel die Ergänzungsseite zur Homepage der public library von Dublin: <http://www.pageflakes.com/dublincitypubliclibraries/>

#### **Andere Anbieter für personalisierte Startseiten**

- Netvibes [www.netvibes.com](http://www.netvibes.com/)
- iGoogle [www.google.de](http://www.google.de/) (wenn Sie Ihren Account eingerichtet haben: <http://www.google.de/ig>)

**Berufsverband Information Bibliothek e.V.** 

*OPL-Kommission*

12

# <span id="page-11-0"></span>**3. Zeitmanagement**

# <span id="page-11-1"></span>**3.1 Terminfindung**

Nie wieder endlose E-Mails hin, zurück und im Kreis, um mit mehreren Personen einen Termin zu vereinbaren, an dem alle können. Mit Doodle beispielsweise ist das Abstimmen von Terminen oder die Auswahl des besten Geschenkes etc. ein Kinderspiel. Feste Arbeitsgruppen können ein gemeinsames Kalenderblatt in Google Kalender pflegen.

### **doodle** -<http://www.doodle.de/>

## **Eigenschaften**

- keine vielen E-Mails hin und her zur Terminfindung
- Transparenz: Jede/r kann sehen, was der Stand der Dinge ist
- gut auch zum Abdecken von Präsenzzeiten

# <span id="page-11-2"></span>**3.2 Kalender**

## **Google Kalender** -<http://calendar.google.com/>

### **Eigenschaften**

- nicht nur ein monolithischer Kalender, sondern differenzierbar nach verschiedenen Zwecken
- andere Kalender können importiert werden (z.B. Feiertage, Mondphasen)
- Kalender können geteilt werden --> Transparenz der Termingestaltung, schnelles Handling
- andere Dienste wie z.B. To-do-Listen können integriert werden

### **Anwendungsmöglichkeiten**

 erlaubt das Verbinden privater Kalender mit dienstlichen Kalendern. Da Sie für jeden Kalender festlegen können, wer ihn sehen darf oder ihn sogar mit Ihnen teilt, können Sie alle Ihre Aktivitäten in einem Kalender führen.

**Berufsverband Information Bibliothek e.V.** 

*OPL-Kommission*

13

 da man Kalender auch ganz oder in Teilbereichen öffentlich machen und über eine URL in eine Website integrieren kann, lassen sich so auch gut Raumplanungen oder der Multimedia-Equipmentverleih regeln. Beispiel für einen öffentlichen, in eine Webseite eingebundenen Kalender: <http://www.the-librarian.de/kalender>

# <span id="page-12-0"></span>**3.3 To-Do-Listen**

Die Aufgabenverwaltung von Microsoft Outlook ist in ihrer Funktionalität sehr gut, sie bietet eine Aufgabenliste, in der die Einträge terminier- und sortierbar sind und in der man Verknüpfungen mit Dokumenten auf der Festplatte vornehmen kann. Aber auch hier muss man einmal mehr anmerken, dass diese Anwendung nur auf *einem* Rechner installiert ist. Wenn man eine servergestützte Alternative sucht, ist Remember the Milk im Moment das Mittel der Wahl. Auch das GTD-Prinzip lässt sich mit seiner Hilfe gut umsetzen (lesen Sie dazu bei Interesse den Blogeintrag von *Doug Ireton im RTM-Blog* ( http://snipurl.com/jb1*).*

### **Remember the Milk** -<http://www.rememberthemilk.com/>

#### **Eigenschaften**

- in verschiedene Aufgabenbereiche unterteilbar
- chronologisch und nach Dringlichkeit markier- und sortierbar
- Einbindung in andere Plattformen (z.B. GMail, Google Calendar, netvibes) leicht möglich
- Aufgaben können mit anderen geteilt werden
- Verknüpfung durch eine URL ist möglich, leider aber nicht mit Dateien auf der Festplatte

#### **Anwendungsmöglichkeiten**

- einfach als To-Do-Liste zu verwenden
- als GTD-Werkzeug

**Berufsverband Information Bibliothek e.V.** 

*OPL-Kommission*

14

## <span id="page-13-0"></span>**3.4 Bookmarklets**

Diese kleinen Helferlein sind der Turbo der Arbeit mit Anwendungen der Social Software! Viele dieser Programme, aber auch andere bieten die Möglichkeit, ein "Bookmarklet" (das leider fast immer anders benannt ist) in der Bookmark-/Favoritensammlung des Browsers zu speichern. Man klickt es mit der linken Maustaste an,

#### Tastaturkürzel

Für einen Artikel Shortcut, klicken und ziehen Sie den folgenden Link einfach auf ihre Lesezeichenleiste oder klicken mit der rechten Maustaste darauf und fügen ihn zu Ihren Lesezeichen hinzu. Hier klicken

*(Beispiel: Wordpress)* 

hält die Maustaste gedrückt und zieht es hoch, entweder in die Lesezeichen-Symbolleiste Ihres Browsers oder zu den Lesezeichen und speichert es dort, indem man es losläßt.

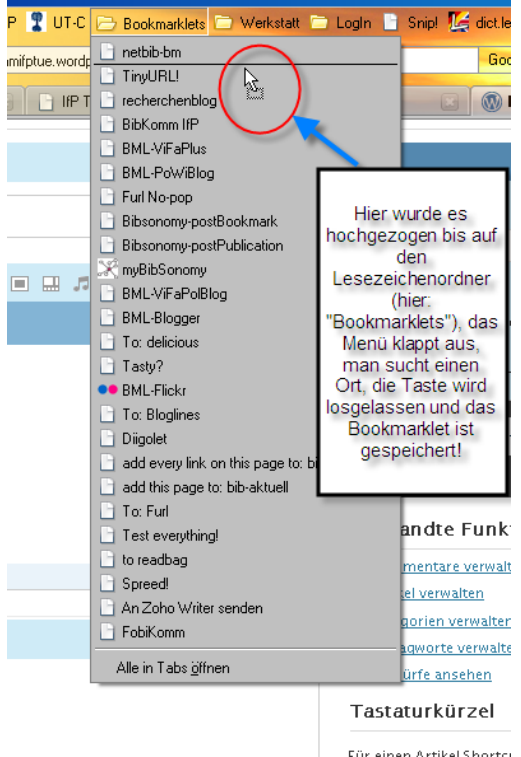

## **Berufsverband Information Bibliothek e.V.**

*OPL-Kommission*

15

Dieses "Lesezeichen" klickt man nun an, wenn man auf einer Webseite ist, die man in der betreffenen Social Software speichern will. Je nach Dienst wird dann der Link und/oder Angaben aus dem Titel der Seite gespeichert. Hat man zuvor eine Textpassage aus dieser Seite markiert, wird diese meist mit in den Beschreibungstext übernommen.

Durch Bookmarklets kann man Inhalte sehr schnell in eine andere Umgebung übernehmen und abspeichern, es entsteht oft kaum Angleichungsaufwand, da viel übernommen werden kann. Ein Zeitmanagement-Tool allerersten Ranges!

**Berufsverband Information Bibliothek e.V.** 

*OPL-Kommission*

16

# <span id="page-15-0"></span>**4. Zusammenarbeit mit anderen**

# <span id="page-15-1"></span>**4.1 Wikis**

"Ein Wiki, auch WikiWiki und WikiWeb genannt, ist eine im World Wide Web verfügbare Seitensammlung, die von den Benutzern nicht nur gelesen, sondern auch online geändert werden kann."

Quelle:Wikipedia

Was kann man mit einer solchen schnell ergänzbaren Webseite machen? Sie kann als persönliches kleines Notizbuch, als Zettelkasten, als Ablage dienen (z.B. TiddlyWiki), sie kann als gemeinsame Diskussionsseite und Ablage für Projekte, Abteilungen, Institutionen dienen, in die man Bilder, Dateien, Filme einbinden bzw. hinterlegen kann.

### **…als Wissensdatenbank**

- als geschützter Wiki im Netz
- als portable Software auf einem Speichermedium
- im Intranet für ein Team/Projekt
- online zu einem Thema

### **…als Schulungswerkzeug**

- zur Begleitung von Schulungen in der Bibliothek
- als Online-Tutorial
- Lernoberfläche für eine geschlossene Gruppe
- Lernoberfläche für Projekte (z.B. Bibliothek und Schule)

### **…als Projekthomepage**

- im Intranet
- einfache Bedienung macht möglich, dass jeder seine Inhalte selbst einstellt
- Integration von anderen Medien (Weblogs, Projekt-Management) ist möglich
- Ablegen von Dateien
- Wissensdatenbank für das Projekt

## **Berufsverband Information Bibliothek e.V.**

# *OPL-Kommission*

17

#### **Anbieter für Wikispaces oder Wikisoftware**

#### **PBWiki** -<http://pbwiki.com/>

- kostenloser Wiki, webhosting
- passwortgeschützter Zugriff

#### **Zoho** -<http://wiki.zoho.com/>

- kostenloses Wiki, webhosting
- für private und öffentliche Zwecke einsetzbar

#### **TiddlyWiki** - [www.tiddlywiki.com/](http://www.tiddlywiki.com/)

- zum Download, portable
- kostenlos

#### **Wikispaces** – [www.wikispaces.com](http://www.wikispaces.com/)

- kostenloser Wiki, webhosting
- gutes, layoutgerechtes Einfügen per Copy & Paste
- editiergeschützt gegen Gebühr

#### **Google** -<http://sites.google.com/>

- kostenloser Wiki, webhosting
- für private und öffentliche Zwecke einsetzbar
- Google-Logo auf *jeder* Seite

#### **Mediawiki** – [www.mediawiki.org](http://www.mediawiki.org/)

- kostenlose Wikisoftware zum download
- Technik der Wikipedia
- portable
- freier Anbieter: <http://www.wiki-site.com/>

**Berufsverband Information Bibliothek e.V.** 

*OPL-Kommission*

18

# <span id="page-17-0"></span>**4.2 Weblogs in der Teamkommunikation**

- sind bei einem Provider kostenlos einzurichten, können aber auch auf eigenen Server installiert werden
- chronologisch geordnete Einträge, die durch Kategorien, Schlagworte ("tags") und Suchfunktion erschlossen werden
- man kann Bilder, Dateien, Filme in Einträge einbinden bzw. hinterlegen
- gemeinsame Diskussion durch die Kommentarfunktion
- RSS-Benachrichtigung zum Weblog allgemein, zu Kategorien, zu Kommentaren
- bietet *einen* zentralen Ort für die Kommunikation
- **Transparenz**

Weblogs sollten im Unterschied zu Wikis überall dort zum Einsatz kommen, wo ein Zeit- oder Aktualitätsaspekt eine Rolle spielt, da ihre Einträge chronologisch geordnet sind.

#### **Anbieter**

- **Wordpress** kostenlos, webhosting, Download der Software <http://www.wordpress.com/>
- **Blogger** kostenlos, webhosting [http://www.blogger.com](http://www.blogger.com/)

## **Berufsverband Information Bibliothek e.V.**

*OPL-Kommission*

19

# <span id="page-18-0"></span>**4.3 Office 2.0**

Online-Dienste haben mittlerweile eine den professionellen Office-Suiten (Word, Corel, Open Office) vergleichbare Performance (Text- und Tabellenverarbeitung, Präsentation, z.T. auch Datenbankmanagement à la Access; Vorlagen/Templates aber nur zum Teil realisierbar), bieten aber darüber hinaus die Möglichkeit, von jedem Internetrechner aus auf die Dokumente zuzugreifen und Dokumente gemeinsam bearbeiten zu können. Auch hier besteht stets Transparenz über den Stand der Dinge. Webbasierte Officelösungen ermöglichen eine Plattform- und Netzwerkunabhängige Zusammenarbeit. Alle Beiträger arbeiten mit Hilfe einer Oberfläche, dadurch gibt es keine Formatierungsverluste durch das Abspeichern in verschiedenen Versionen einer Anwendung. Das Dokument ist für alle jederzeit online verfügbar und nur solange schreibgeschützt, wie ein anderer gerade daran schreibt. Die Dokumentversionen werden automatisch abgespeichert und die verschiedenen Versionen können später leicht miteinander verglichen werden. Hier können Sie auch ihre Präsentation ablegen und aus dem Weboffice abspielen, wenn die lokale Software im Schulungsraum nicht funktioniert.

## **Zoho** – [www.zoho.com](http://www.zoho.com/)

- kostenlos
- bietet Einzellösungen für Word ("Writer"), Excel ("Sheet") und Powerpoint ("Show") und vieles mehr
- auch mit einem Yahoo!- oder Google-Account nutzbar
- guter Support (auf Englisch)

### **GoogleDocs** - [docs.google.com](http://docs.google.com/Doc?docid=dc3zh5z7_326c78mzcfm&hl=de)

- kostenlos, gut integriert in Google-Dienste
- bietet Einzellösungen für Word, Excel und Powerpoint
- bietet über Google Gears auch Offlinebearbeitung an
- sehen Sie auch: "Google-Docs in Plain English" <http://youtube.com/watch?v=eRqUE6IHTEA>

**Berufsverband Information Bibliothek e.V.** 

*OPL-Kommission*

20

**Thinkfree** – [www.thinkfree.com](http://www.thinkfree.com/)

- kostenlos
- 99% kompatibel mit MS Word
- bietet Word, Excel und Powerpoint in einer Oberfläche
- bietet auch eine Desktopversion an, die mit dem Onlineaccount syncronisiert werden kann. So kann dann auch offline gearbeitet werden.

### **Adobe Buzzword** – [www.acrobat.com](http://www.acrobat.com/)

- kostenlos
- bietet Word, PDF und Kooperationstools

Generell muss zu diesen Diensten bemerkt werden, dass es - wie übrigens bei den üblichen Microsoft-Diensten auch - durchaus vorkommen kann, dass eine bearbeitete Version verloren gehen kann. Sie müssen hier also ebenso vorsichtig sein und Backups erstellen wie bei der Software auf dem PC auch!

**Berufsverband Information Bibliothek e.V.** 

*OPL-Kommission*

21

# <span id="page-20-0"></span>**5. Projektmanagement**

Gemeinhin wird hierunter eine Software verstanden, welche Planung und Verwaltung von Projekten mit mehreren Mitarbeitern unterstützt.

Das **MBI-Weblog** [\(http://www.buzinkay.net/blog-de/](http://www.buzinkay.net/blog-de/)) bespricht immer wieder solche Software in seiner Kategorie "Informationsmanagement".

Ein Beispiel ist **Slimtimer** (http://www.slimtimer.com/), mit dem man Aufgaben verwalten und die Zeit der Erledigung messen kann. Slimtimer unterstützt auch die Erstellung von Berichten.

Noch sinnvoller ist aber der Gebrauch von Teilen der **Zoho-Suite** http://www.zoho.com/, die ähnlich wie Google-Dienste - aufeinander aufbauen und miteinander verzahnt sind. Beispielsweise kann man mit Hilfe von **Zoho Projects** http://projects.zoho.com/ regelrechte Plattformen für Projekte einrichten (eins ist kostenlos) und Teilnehmer/innen zulassen, auf denen man

- Kalender, Treffen einrichten
- Termine verwalten
- Dokumente ablegen
- über ein Forum kommunizieren und
- Teilnehmer verwalten kann.

Unterstützend kann man [Zoho Planner](http://planner.zoho.com/) benutzen, welcher es erlaubt, gemeinsame Termine vorzubereiten.

**Berufsverband Information Bibliothek e.V.** 

*OPL-Kommission*

22

# <span id="page-21-0"></span>**5.1 Kommunikation**

## <span id="page-21-1"></span>**5.2 Chat**

E-Mail ist selbstverständlich, Telefon auch. **Chat** ist etwas dazwischen und macht oft Sinn für den informellen Austausch. **Windows Messenger**, **ICQ** oder die **Erweiterung Chatzilla** des Firefox-Browsers sind verbreitet, bei **GoogleMail** ist ebenfalls eine Chatmöglichkeit eingebaut.

### **Weitere Anbieter:**

**Meebo** bietet so etwas wie einen Metazugang - <http://www.meebo.com/>

# <span id="page-21-2"></span>**5.3 Telefon(konferenz)**

Mit Hilfe der Software **Skype** (<http://www.skype.com/intl/de/>) können Sie über das Internet kostenlos Telefongespräche führen (Headset mit Kopfhörer und Mikrofon erforderlich; Video optional).

Telefonkonferenzen kann man mit **Talkyoo** [\(http://www.talkyoo.net/](http://www.talkyoo.net/) ) zum Festnetzpreis durchführen.

**Berufsverband Information Bibliothek e.V.** 

*OPL-Kommission*

23

# <span id="page-22-0"></span>**6. Anmeldung bei einem Web 2.0-Dienst**

Web 2.0 Dienste sind in der Regel kostenlos und die Anmeldung erfolgt in drei einfachen Schritten.

- 1. **Sie denken sich einen Nutzernamen und ein Passwort aus.**  Nützlich ist es hierbei einen etwas individuelleren Namen auszuwählen, dann ist die warscheinlichkeit groß, dass Sie ihn auch in den meisten anderen Diensten, für die Sie sich noch anmelden möchten verwenden können.
- 2. **Sie geben Ihre E-Mailadresse an,** damit Ihnen zur Überprüfung eine E-mail gesandt werden kann.
- **3. Sie erhalten eine E-Mail mit einem Link**, in der Sie gebeten werden sich durch Anklicken dieses Links als Besitzer dieser E-Mailadresse zu identifizieren.

Damit ist die Anmeldung amgeschlossen und Sie können direkt loslegen.

Leider sind die Buttons, mit denen man das Anmeldefenster aufruft, nicht immer identisch beschriftet. Daher hier einige **Beispiele für Anmeldebutton und Anmeldemasken**:

### **Startseite mit Anmeldebutton**

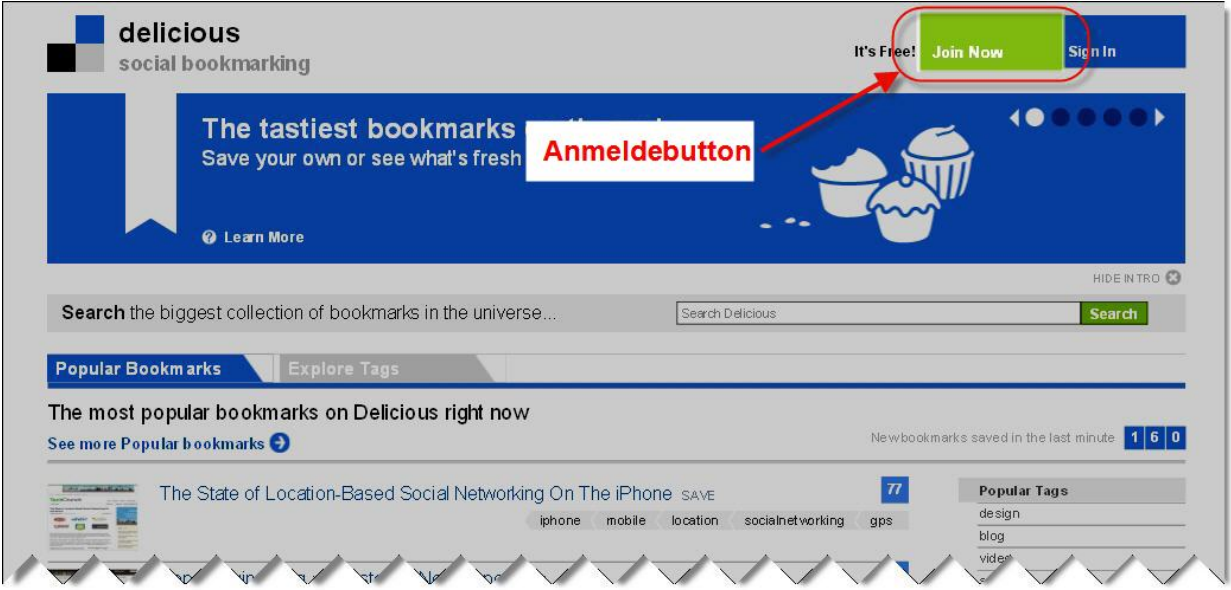

**Berufsverband Information Bibliothek e.V.** 

*OPL-Kommission*

24

#### **Anmeldeformular**

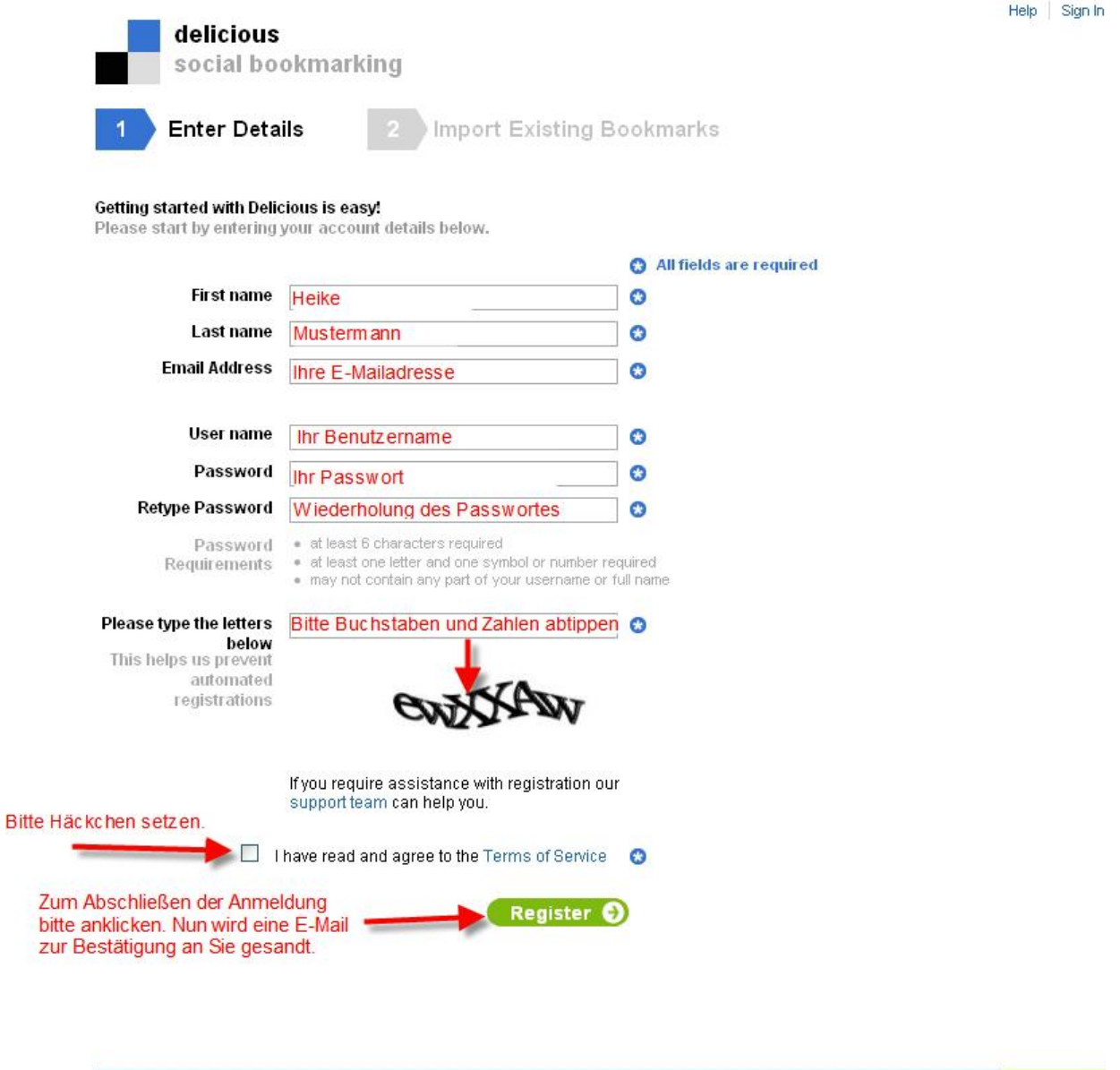

delicious | about | blog | terms of service | privacy policy | copyright policy | forums | support

What's new?

## **Berufsverband Information Bibliothek e.V.**

# *OPL-Kommission*

25

#### Sion up Log in Help **>pbwiki Anmeldebutton** Business | Academic | Personal Features Pricing Simple, secure, collaboration --- PBwiki 2.0 Demo Create your own wiki in 60 seconds **FrontPage Updates on PBwiki 2.0**<br>\* No: 2006 New Features (Nov 20, 20) Email notifications keep Create Your Own PBwiki 2.0 Wiki Easily share files with This Scholar appears exergedness on payr with<br>Add to it wherever you like -- a "Hame" link, a<br>nargation pectrum, a link to pour favorite well<br>ables, or anothing alize.  $2.109$ everyone up to date users Demo wiki for PBwiki 2.0 About PBwiki 2.0 Set access controls for Quickly add others to -<br>May 2008 New Featur pages and folders the project **Sonal flat structure of wik**<br>consoles wiki context flat : -<br>May 2005 New York<br>Hilled by Chris York Formers Monitor who's changed  $\left( \blacksquare \right)$ See all features May 2006 New Textures each page Fournates ... May 2008 New Yo us at 866-WIKI-4M Create a Wiki **View Demo Buy Now** 866-WIKI-4ME or sales@pbwiki.com International: +1 (415) 963-4369 **Buniners Aczdemic** Personal Already have an account? Log in Need Help? Call us at 866-WiKI-4M **Create vour account** Your name Benutzername Your email address Ihre E-Mailadresse We will send a confirmation message to this address. Enter a password Ihr Passwort Confirm password Wiederholung des Passwortes RL. Create your wiki Choose a wiki name http:// Name den ihr Wikis habe soll .pbwiki.com O For individuals What is this wiki for? Personal use, groups, clubs Der Name wird dann Teil der URL  $\bigcirc$  For education schools, universities Classrooms librarie: O For business Hier bitte eine Teams, workgroups, enterprise Auswahl treffen. Use PBwiki 2.0 ■ Yes, please make this a PBwiki 2.0 wiki Learn more about PBwiki 2.0 Bitte hier bestätigen. Damit ist die Anmeldung abgeschlossen. Eine E-Create my wiki Mail wird Ihnen nun zum

#### **Beispiel Pbwiki:**

Bestätigen zugesandt.

## **Berufsverband Information Bibliothek e.V.**

## *OPL-Kommission*

26

#### **Beispiel Bibsonomy:**

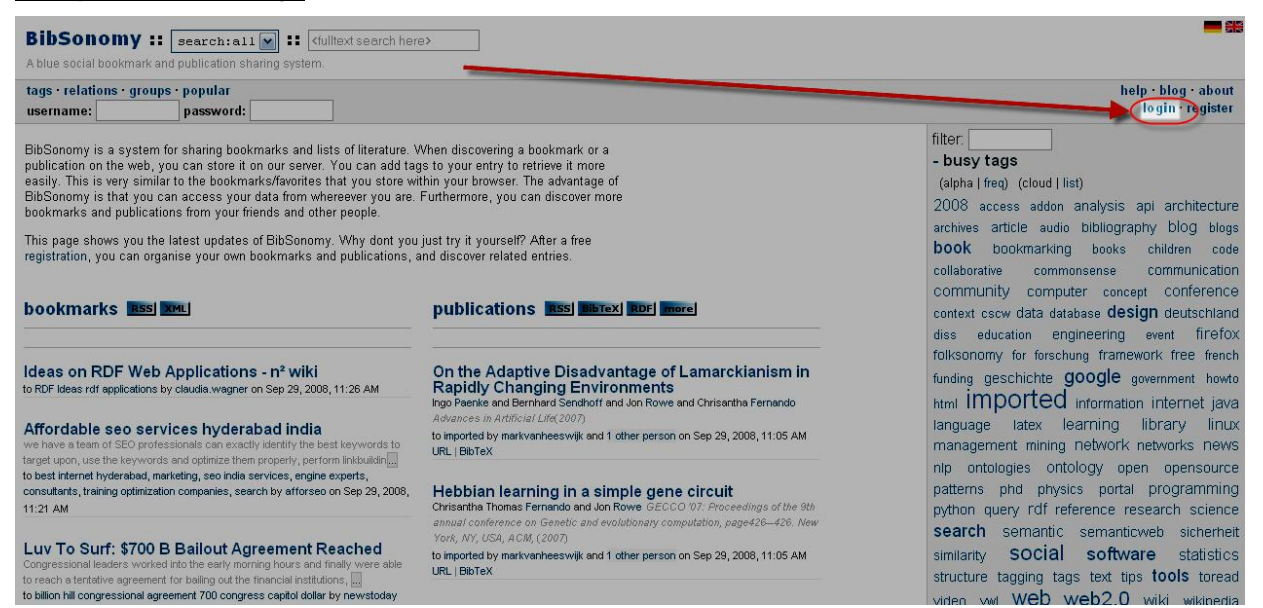

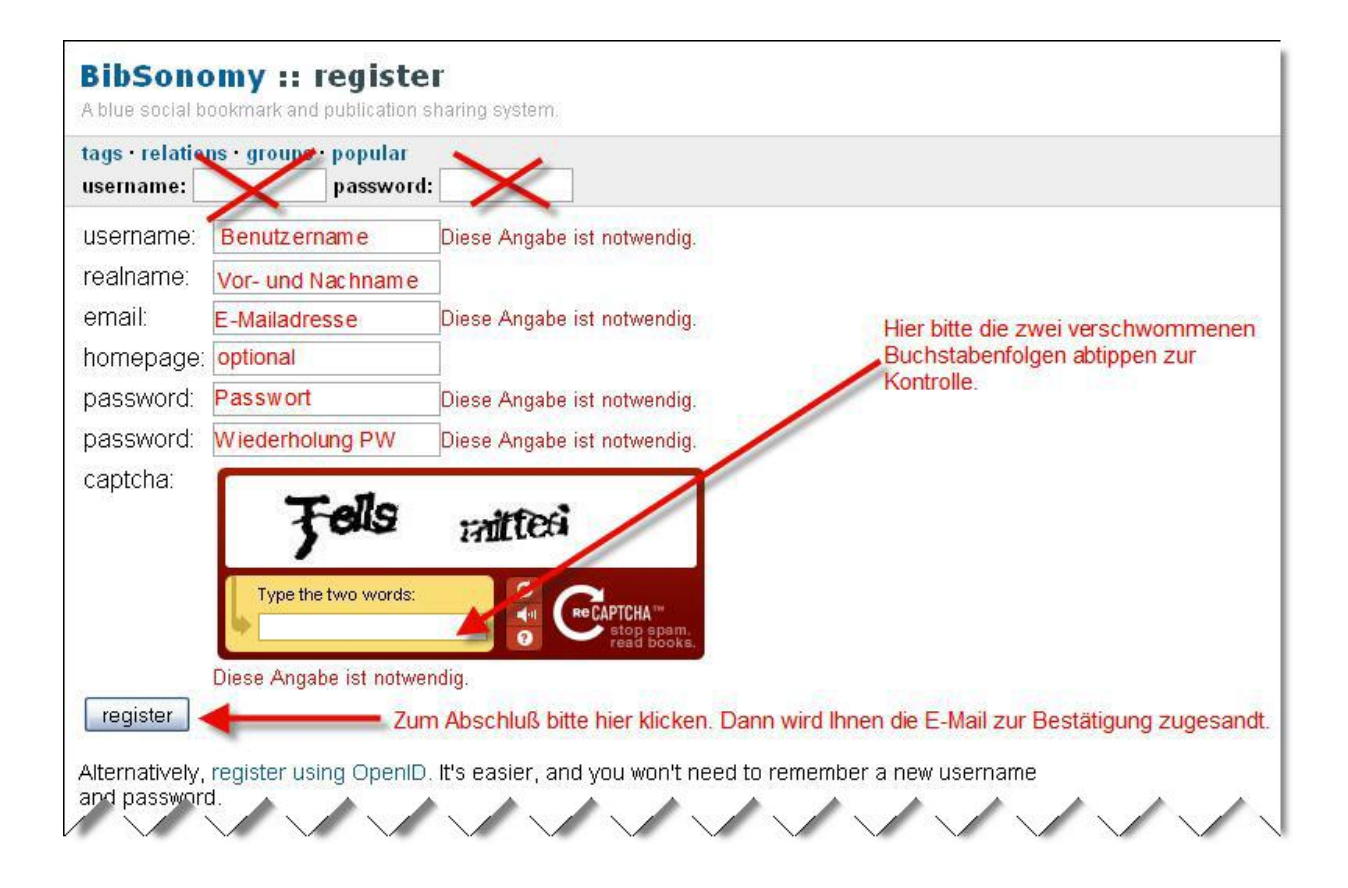

**Berufsverband Information Bibliothek e.V.** 

*OPL-Kommission*

27

# <span id="page-26-0"></span>**7. Kleine Helferlein**

Auf dieser Seite möchten wir Ihnen eine Sammlung kleiner Hilfsmittel für das schnelle Arbeiten auf dem PC und im Internet zusammenstellen. Manches erscheint banal, stellt sich aber als große Hilfe heraus!

## **Merkzettel**

**PostIt? -** *Stickies!* **<http://stickies.softonic.de/>**

Farbe, Größe, Schriftart, Schriftstil, Hintergrund, Verstecken, Alarm - und anderes mehr (jeweils durch Rechtsklick in das Feld).

## **Notizbücher**

## **GoogleNotebook<http://www.google.com/notebook/>**

Themen und Einträge anlegen, Texte, Bilder und andere Medienarten einfügen und speichern, taggen. Einbindung in Firefox-Browser möglich.

## **ZohoNotebook<http://notebook.zoho.com/>**

### **Screenshots**

**Pearl Crescent Page Saver Basic (Firefox Erweiterung) [http://www.erweiterungen.de/detail/Pearl\\_Crescent\\_Page\\_Saver\\_Basic/](http://www.erweiterungen.de/detail/Pearl_Crescent_Page_Saver_Basic/)** Speichert einen Ausschnitt oder die gesamte aktuell angezeigte Webseite in Form einer PNG-Datei oder als JPEG ab.

**MWSnap: <http://www.mirekw.com/winfreeware/mwsnap.html>** Die hier "geschossenen" Bilder können mit Hilfe von *IrfanView* (s.u.) nochmal bearbeitet werden.

**Clipmarks (Firefox-Erweiterung, ähnlich Pearl Crescent): <https://addons.mozilla.org/de/firefox/addon/1407>**

**Berufsverband Information Bibliothek e.V.** 

*OPL-Kommission*

28

#### **Fotobearbeitung**

#### **IrfanView:<http://www.irfanview.de/>**

Ein Klassiker: Bildbearbeitung (z.B. Größenveränderung) und Konvertierung in verschiedene Formate; Thumbnailansicht ganzer Bildverzeichnisse, alles sehr effektiv!

#### **Browserergänzungen**

#### **Addons:** <https://addons.mozilla.org/de/firefox/>

Tunen Sie Ihren Browser mit den unterschiedlichsten Ergänzungen: Notizbuch, Literaturverwaltung, RSS-Editor, Sicherheitsergänzungen und vieles andere mehr!

**PlugIns:** <http://buecherei.netbib.de/coma/MozillaFirefoxSearchPlugins> Die verschiedensten Suchmaschinen und Kataloge in das Suchfenster oben rechts im Browser einbinden!

Das AddOn **"OpenSearchFox"** <https://addons.mozilla.org/de/firefox/addon/3698> bietet die Möglichkeit, die SuchPlugIns mit weiteren Suchmaschinen und Katalogen zu füttern. **Hier eine Beschreibung des Tools** <http://snipurl.com/jplie1>

### **Passworte administrieren**

**Mit KeePass** können Sie Ihre Passwörter von einem Stick aus administrieren. <http://keepass.info/>

### **Alles mit sich nehmen: Helferlein auf dem Stick**

Der Klassiker: portableapps: <http://portableapps.com/> Ganz gleich, ob Firefox-Browser, Opera-Browser, Thunderbird, Verschlüsselung und anderes, es passt auf einen Stick und kann von dort aus gestartet und benutzt werden. Sogar Open Office gibt es in einer USB-Edition!

**Berufsverband Information Bibliothek e.V.** 

*OPL-Kommission*

29

## **Weitere Sammlungen von "tools"**

Eine etwas ältere, übersichtliche **Toolsammlung** auf einem Wiki: <http://politikwissenschaft.wikispaces.com/Tools>

Schlagwort "tools" in Jürgen Plieningers Bookmarksammlung (umfangreich, stets aktualisiert!): <http://del.icio.us/jplie/tools>

Softwareverzeichnis mit Free- und Shareware von **heise.de**: <http://www.heise.de/software/> werbe- und virenfrei, leicht zu durchsuchen

**Berufsverband Information Bibliothek e.V.** 

*OPL-Kommission*

30

# <span id="page-29-0"></span>**8. Glossar**

## **Blog**

Ein Weblog (engl. Wortkreuzung aus Web und Log), oft einfach nur Blog [blɒg] genannt, ist eine Webseite, die periodisch neue Einträge enthält. Neue Einträge stehen an oberster Stelle, ältere folgen in umgekehrt chronologischer Reihenfolge. Die Tätigkeit des Schreibens in einem Blog wird als bloggen bezeichnet.

Quelle:Wikipedia

siehe auch: **Blogs in Plain English** <http://www.youtube.com/watch?v=NN2I1pWXjXI>

### **Community, Communities**

Im weiteren Sinn sind alle Vertreter der "Sozialen Software" fähig, die community-Bildung zu stimulieren: Die Leserschaft eines Weblogs, die Beiträge kommentiert; die Beiträger eines Wikis; die Nutzer eines sozialen Bookmarkdienstes etc. Im engeren Sinn sind dies soziale Foren wie Facebook, MySpace, StudiVZ, xing und andere, auf welchen man ein Profil ablegt, "Freunde" sucht und Diskussionsstränge verfolgt.

siehe auch: **Social Networking in Plain English**

[http://www.youtube.com/watch?v=6a\\_KF7TYKVc](http://www.youtube.com/watch?v=6a_KF7TYKVc)

### **Podcast**

Podcasting bezeichnet das Produzieren und Anbieten von Mediendateien (Audio oder Video) über das Internet. Das Kofferwort setzt sich aus den beiden Wörtern iPod und Broadcasting (engl. für "Rundfunk") zusammen. Ein einzelner Podcast ist somit eine Serie von Medienbeiträgen (Episoden), die meistens in einem Newsfeed (meistens RSS) automatisch bezogen werden können. Man kann Podcasts als Radio- oder Fernsehsendungen auffassen, die nicht mehr zu einer bestimmten Zeit konsumiert werden müssen. Quelle:Wikipedia

siehe auch: **Podcasting in Plain English** <http://www.youtube.com/watch?v=y-MSL42NV3c>

### **RSS**

RSS (Abkürzung für Really Simple Syndication, zu deutsch etwa "wirklich einfache Verbreitung") ist eine Technik, die es dem Nutzer ermöglicht, die Inhalte einer Webseite – oder Teile davon – zu abonnieren oder in andere Webseiten zu integrieren. Quelle:Wikipedia

siehe auch: **[RSS in Plain English](http://www.youtube.com/watch?v=0klgLsSxGsU)** <http://www.youtube.com/watch?v=0klgLsSxGsU>

**Berufsverband Information Bibliothek e.V.** 

*OPL-Kommission*

31

#### **RSS-Reader**

Als RSS-Reader oder auch als Feedreader (engl. für "RSS-Lesegerät" und "Eingabe-Lesergerät" bzw. "Einspeisungs-Lesegerät") werden Computerprogramme bezeichnet, mit denen sich die abonnierten RSS- und Nachrichtenfeeds lesen lassen und die über neue Beiträge und Nachrichten informieren.

Quelle:Wikipedia

#### **Social Bookmarking**

Social Bookmarks (selten auch Soziale Lesezeichen) sind Internet-Lesezeichen, die in einem Netz (Internet oder Intranet) mit Hilfe einer Browser-Oberfläche von verschiedenen Benutzern durch gemeinschaftliches Indexieren erschlossen und mittels eines RSS-Feeds bereitgestellt werden. Sogenannte Social-Bookmark-Netzwerke können neben dem Sammeln von Links und Nachrichtenmeldungen auch zum Sammeln von Podcasts oder Videos konzipiert sein. Quelle:Wikipedia

siehe auch: **Social Bookmarking in Plain English** <http://www.youtube.com/watch?v=x66lV7GOcNU>

#### **"Startseite"**

Der Begriff deutet auf den ursprünglichen Sinn hin: Google, Yahoo! und andere große Dienste wollten ihren Nutzern *eine* Seite, ein Portal bieten, auf der/dem möglichst viele ihrer Dienste integriert nutzbar und andere Dienste integrierbar sein sollten. Ein Werkzeug der Kundenbindung, denn die Kunden sollten durch den Gebrauchswert solcher Seiten stimuliert werden, diese Seite als Startseite ihres Browsers festzuschreiben. Freie Anbieter wie Pageflakes und Netvibes haben sich diesen Gedanken zunutze gemacht und das Konzept durch viele Zusatzangebote ("Widgets") aufgewertet. Vor allem aber eignen sich diese beiden Dienste als Feedreader, mit deren Hilfe man zeitsparend viele Feeds zur Kenntnis nehmen kann.

#### **Tool**

heißt "Werkzeug" und tools sind die "Werkzeugkiste": Hilfreiche Programme, mit deren Hilfe man seinen Arbeitsalltag schlank und schnell gestalten kann.

**Berufsverband Information Bibliothek e.V.** 

*OPL-Kommission*

32

#### **Wiki**

Ein Wiki, auch WikiWiki und WikiWeb genannt, ist eine im World Wide Web verfügbare Seitensammlung, die von den Benutzern nicht nur gelesen, sondern auch online geändert werden kann.

Quelle:Wikipedia

siehe auch: Wikis in Plain English http://www.youtube.com/watch?v=-dnL00TdmLY

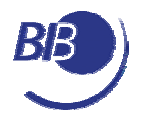

Aufnahmeantrag

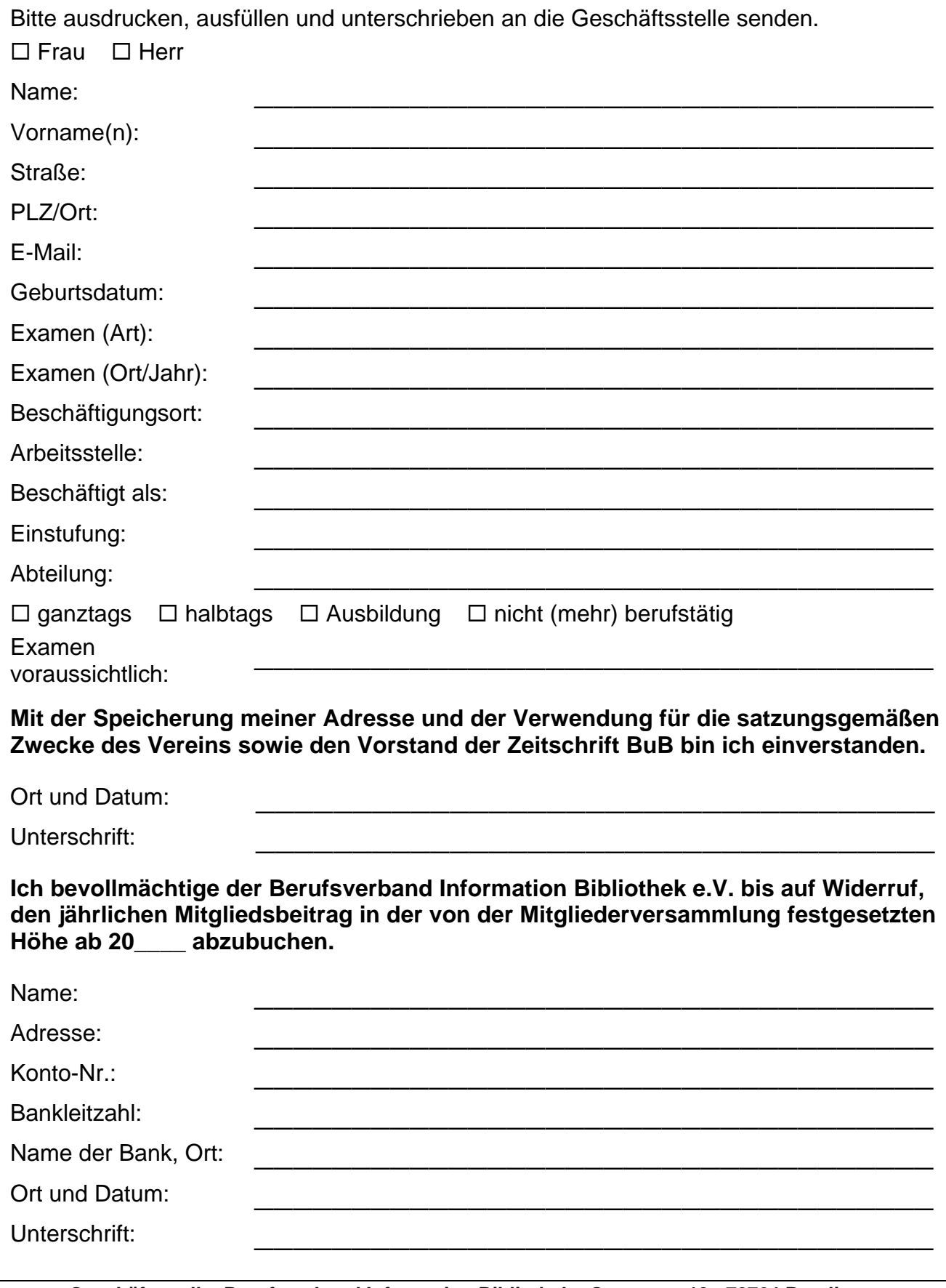

**Geschäftsstelle: Berufsverband Information Bibliothek Gartenstr. 18 72764 Reutlingen Tel.: 0 71 21 / 34 91-0, Fax: 0 71 21 / 30 04 33 E-Mail: [mail@bib-info.de](mailto:mail@bib-info.de) Bankverbindung: Volksbank Reutlingen BLZ 640 901 00 Konto 159 336 007**